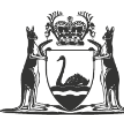

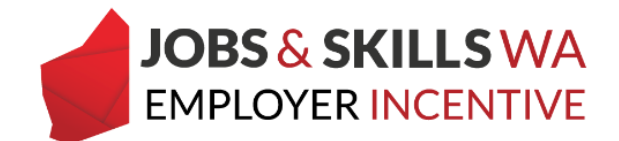

## **WAAMS user access levels**

There are five types of user access roles with WAAMS for employers. You can assign as many (or as few) of these access levels to an organisation contact, and modify, as required. Each access role has limitations on what can be viewed and edited.

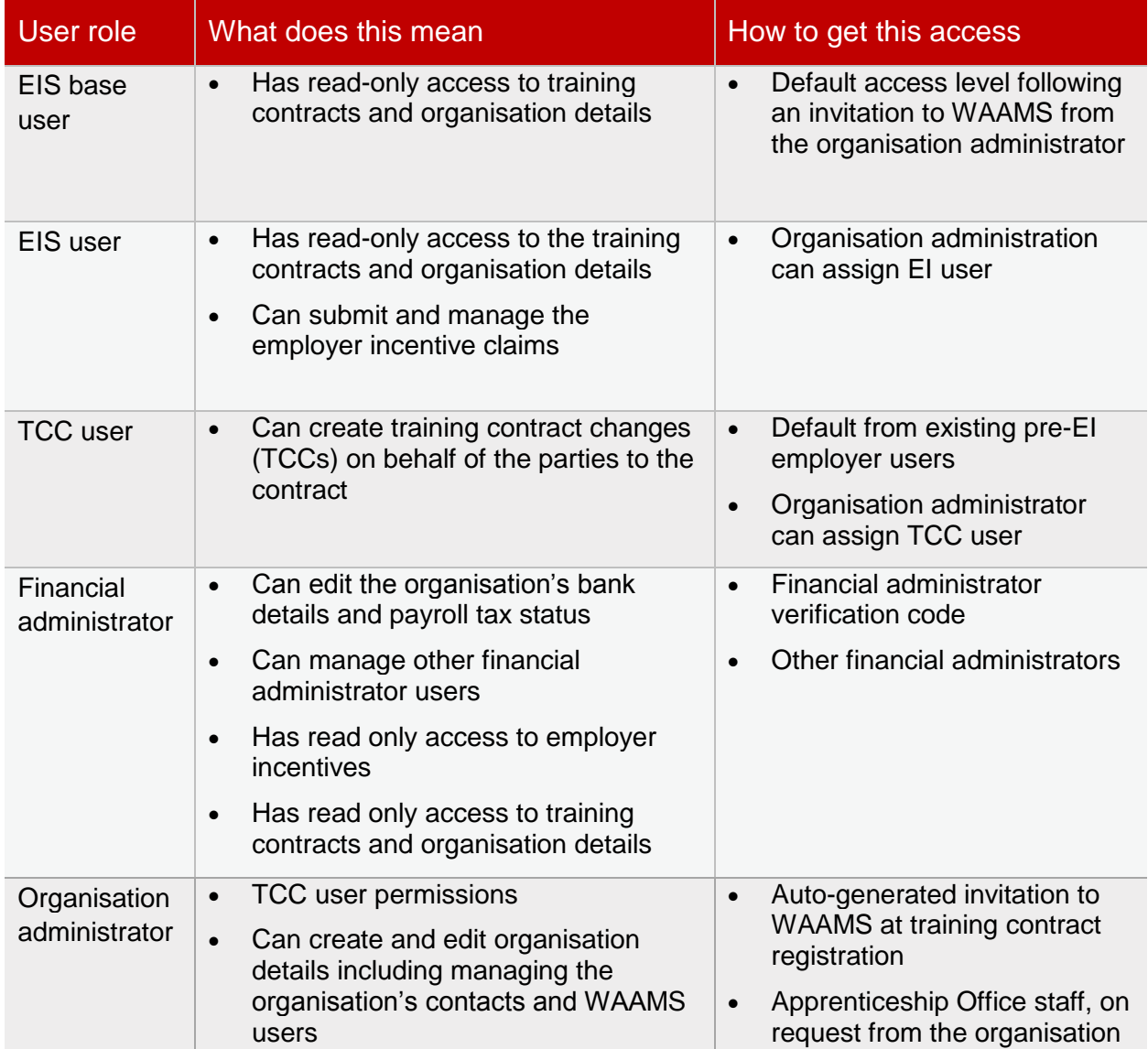

## **Assigning access levels for your organisation's contacts**

The organisation administrator has the authorisation to assign organisational contacts with varying access levels within WAAMS with the exception of nominating the financial administrator.

A portal user's access roles are displayed on the WAAMS home page under *My Permissions*. Portal users with the **Organisation Admin** role ticked, can manage portal access for your organisation contacts. Contact your organisation administrator to upgrade your access roles.

## 1 Select **Organisation Details**.

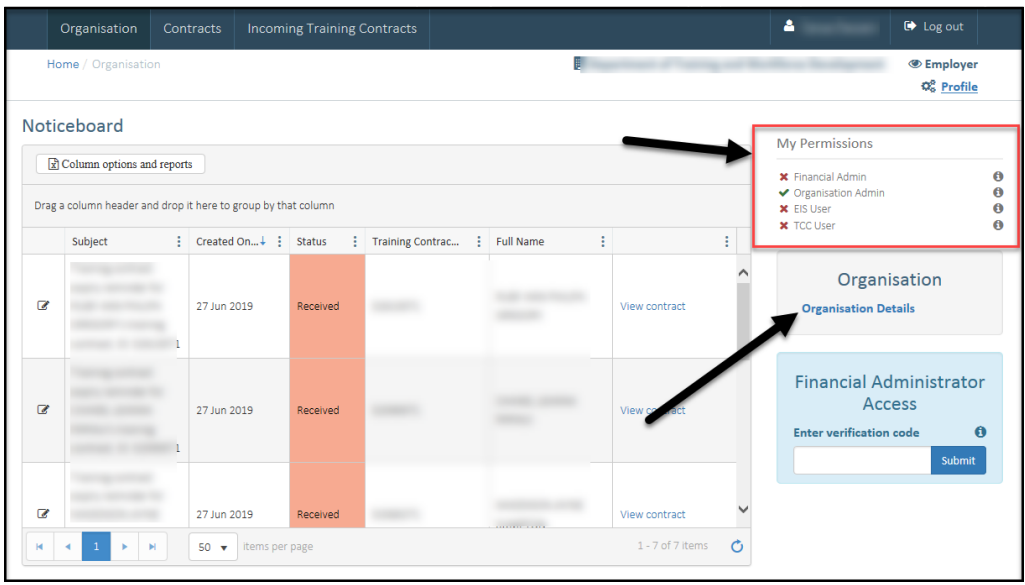

2 In the **Organisation Details** page, select **Edit Organisation Details**.

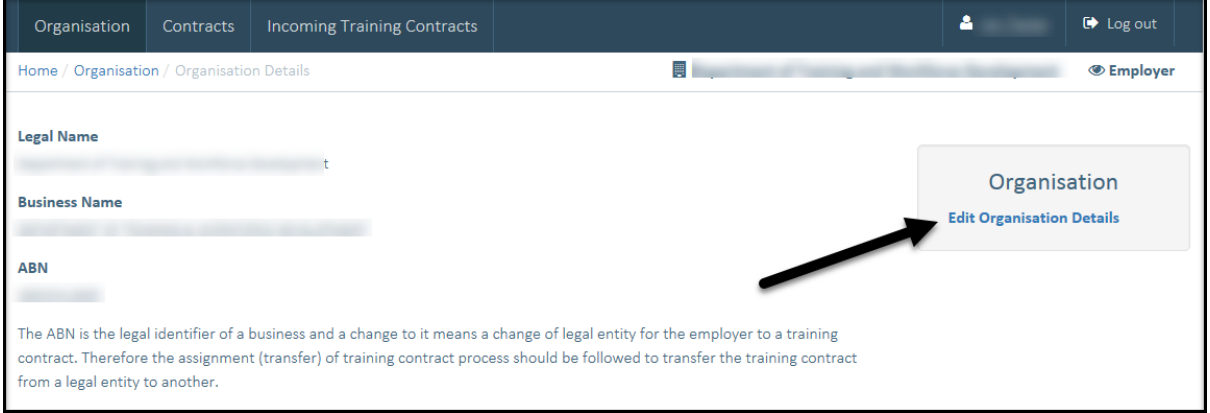

3 Scroll down to the **Organisational Contacts** grid. Find and select the contact you wish to update by selecting the edit button.

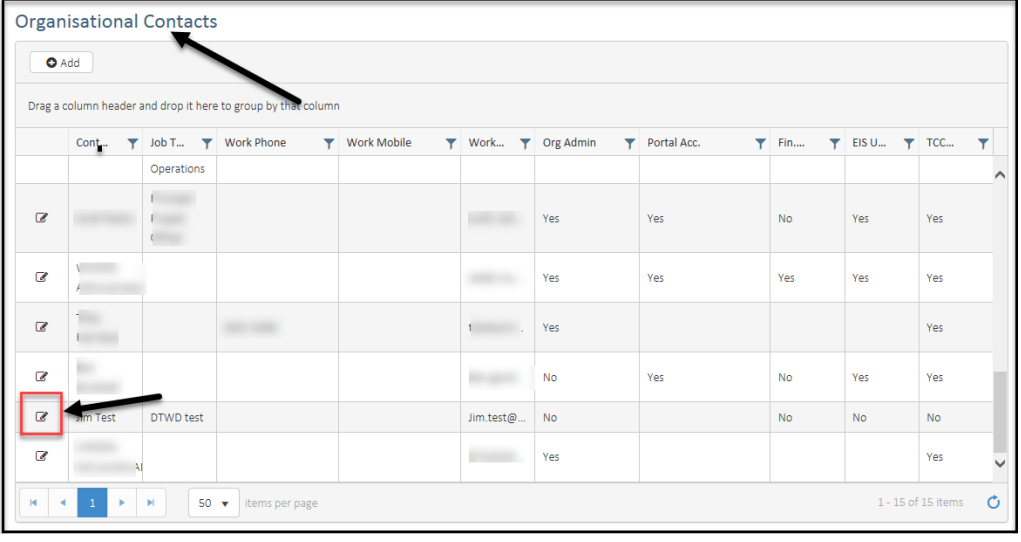

4 Assign as many or as few of the access roles by ticking the 'yes' box associated with each role and then select **Submit***.*

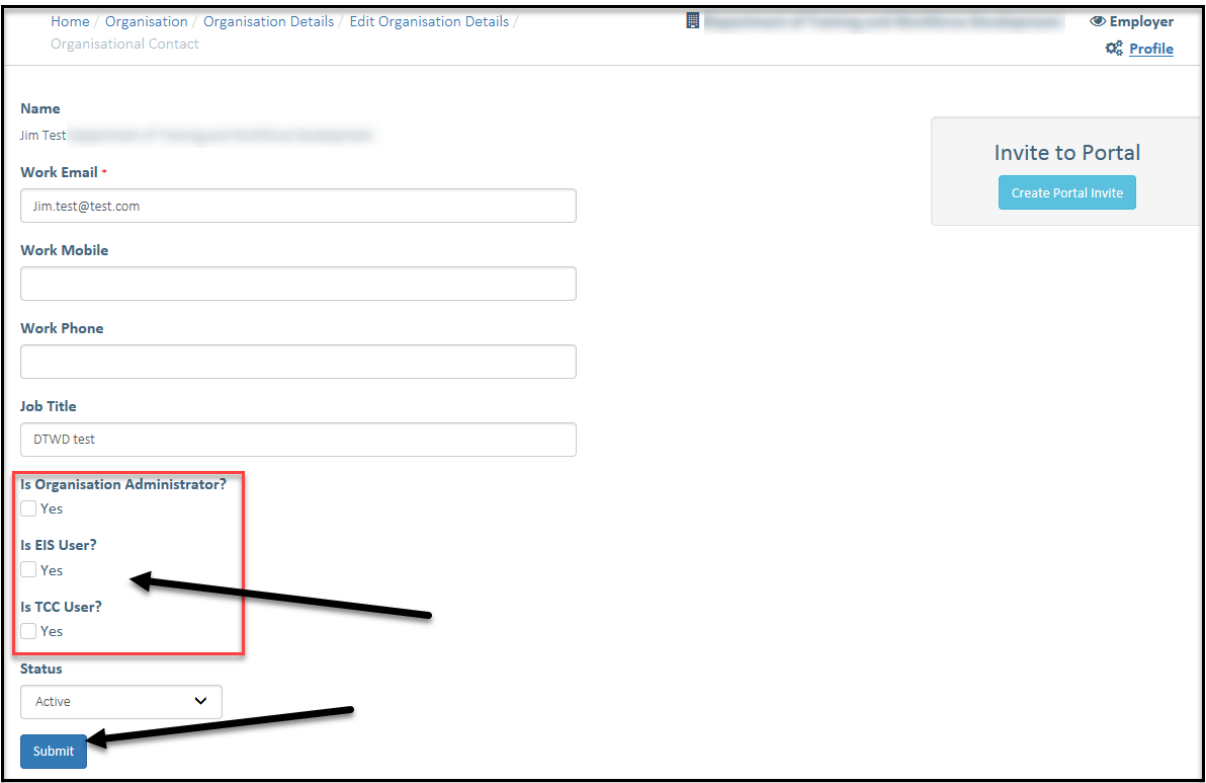

The contact's access roles will be updated once they log back into WAAMS.

## **Need assistance?**

If you require any assistance with WAAMS, please contact Apprenticeship Office on 13 19 54 or email at [rai.projects@dtwd.wa.gov.au.](mailto:rai.projects@dtwd.wa.gov.au)